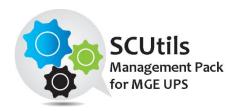

# SCUtils Management Pack for MGE UPS Guide

Solution for Microsoft System Center 2012 Operations Manager

Published: 7<sup>th</sup> September 2016

Version: 1.1

**Authors:** 

Marat Kuanyshev

Feedback:

support@scutils.com

### Contents

| 1. | Get  | ting started                           | 3    |
|----|------|----------------------------------------|------|
| 2. | Con  | npatibility                            | 4    |
|    | 2.1. | Try before buy                         | 4    |
|    | 2.2. | Feedback                               | 4    |
| 3. | Req  | uirements                              | 5    |
| 4. | Inst | allation                               | 6    |
|    | 4.1. | Using with gateway servers             | 7    |
|    | 4.2. | Online activation                      | 8    |
|    | 4.3. | Offline activation                     | 9    |
| 5. | Unir | nstallation                            | 10   |
| 6. | Usir | ng SCUtils Management Pack for MGE UPS | 11   |
|    | 6.1. | Discovery MGE UPS devices              | 11   |
|    | 6.2. | MGE UPS Environment Sensor Discovery   | 11   |
|    | 6.3. | Monitors                               | 12   |
|    | 6.4. | Informative rules                      | 13   |
|    | 6.5. | Using SNMP traps                       | 13   |
|    | 6.6. | Reports                                | 15   |
| 7. | Kno  | wn issues and troubleshooting          | 16   |
|    | 7.1. | The Activate task fails to complete    | . 16 |

## 1. Getting started

**SCUtils Management Pack for MGE UPS** is an extension for Microsoft System Center 2012 Operations Manager to monitor MGE UPS devices. The product is based on the 'mgeupsmib17\_ac.mib' MIB file.

APC is a trademark of the <u>Schneider Electric</u>. All other trademarks are property of their respective owners.

### 2. Compatibility

**SCUtils Management Pack for MGE UPS** has been designed and tested for the following versions of Microsoft System Center 2012 Operations Manager:

Microsoft System Center 2012 Operations Manager R2.

The product might work in Microsoft System Center 2012 Operations Manager and Microsoft System Center 2012 Operations Manager SP1, but it is not tested. If you intend to use **SCUtils Management Pack for MGE UPS** in pre-R2 environments, please carefully evaluate the product in the testing environment.

#### 2.1. Try before buy

**SCUtils Management Pack for MGE UPS** has a unified installer for trial and full versions and can be obtained on <a href="http://www.scutils.com">http://www.scutils.com</a> on the Download page. We highly recommend to evaluate the software in a testing lab before an implementing in the production environment.

The free 15-day trial version is fully functional and offers every feature of the product. Please become familiar with this guide before starting using **SCUtils Management Pack for MGE UPS** and do not hesitate to contact us at <a href="mailto:support@scutils.com">support@scutils.com</a> with any questions. You are also more than welcome to our <a href="mailto:YouTube channel">YouTube channel</a> where you will find video tutorials for **SCUtils Management Pack for MGE UPS** and our other products.

#### 2.2. Feedback

Our team is always on the way of the improvement of our solutions. We highly appreciate every feedback from our customers. Please send us your thoughts, complains, and feature requests at <a href="mailto:support@scutils.com">support@scutils.com</a>.

## 3. Requirements

All MGE UPS devices must be discovered as network devises. Please refer to the <u>Operations Manager</u> <u>guide</u> to details.

#### 4. Installation

Download the installation package **SCUtils Management Pack for MGE UPS Setup.msi** from Download page of www.scutils.com. Copy the installation package to the Operations Manager management server.

Run SCUtils Management Pack for MGE UPS Setup.msi file on the server.

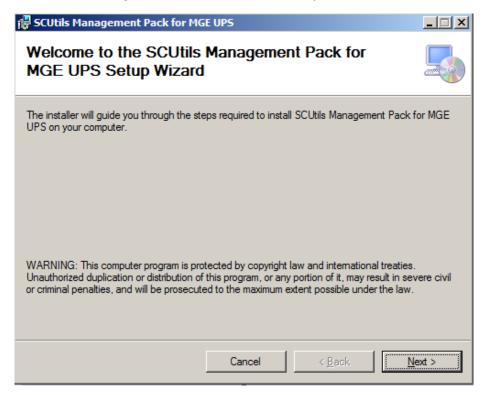

Fig.1 Installing

Follow the installation wizard steps (Fig.1). On the **Select Installation Folder** page you can change the location in which **SCUtils Management Pack for MGE UPS** will be installed.

After the successful installation, the installation folder will be opened automatically.

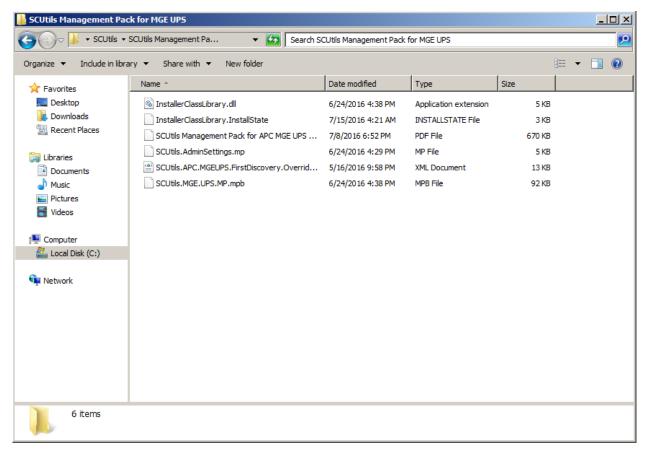

Fig. 2 Installation folder

To install the management packs:

- Log on to the computer that hosts the Operations Manager console using an account that administrative rights in the Operations Manager.
- 2. In the Operations Manager console, select **Administration**.
- 3. In the Administration pane, select Management Packs.
- 4. In the Tasks pane, under Actions, click Import Management Packs.
- 5. In the **Select Management Packs** box, click on **Add** button, select **Add from disk**, in the **Online Catalog Connection** dialog select **No**.
- 6. In the **Select Management Packs to Import** box, point to the location of **SCUtils Management Pack for MGE UPS** installation folder (the default path is 'C:\Program Files\SCUtils\ SCUtils Management Pack for MGE UPS').
- 7. In the list of files, select the management packs **SCUtils.AdminSettings.mp** (might be already presented if you have deployed our other products) and **SCUtils.MGE.UPS.MP.mpb**, and then click **Open**.
- 8. In the window Import Management Packs, click Install.

After the installation you have to activate your copy of the software. There are two ways to activate the product: online (recommended) and offline.

### 4.1. Using with gateway servers

If you plan to use Operations Manager gateway server as members of a resource pool to monitor MGE UPS devices, you have to perform the following actions in this manner:

- 1. Install the **Operations Manager console** on **each gateway server** that is a member of a resource pool for monitoring MGE UPS devices.
- 2. Adjust a firewall if a gateway server and its management server are separated by the firewall.

3. Specify the **credentials** for an account that will be used to connect to a management server of the gateway. This action has to be performed on **each gateway server** that is a member of a resource pool for monitoring APC MGE UPS devices.

If the gateway server and management server are separated by a firewall, you have to adjust the firewall to open the following ports in both directions between the gateway server and its management server:

- 1. TCP 5723
- 2. TCP 5724

Please refer to the <u>Microsoft article</u> to find an additional information about ports used by Operations Manager servers.

If you have already specified the **credentials** on gateway servers for **other SCUtils products**, you don't need to repeat the procedure. If not, you need to set the credentials for the connectivity.

To specify the credentials:

- 1. Prepare an account that is a member of **Operations Manager Read-Only Operators** group.
- 2. Copy **SetAccountToRegistry.exe** from the installation folder (the default path is 'C:\Program Files\SCUtils\ SCUtils\ Management Pack for MGE UPS') to **each gateway server** that is a member of a resource pool for monitoring APC MGE UPS devices.
- 3. Run **SetAccountToRegistry.exe** using a local administrator account.
- 4. Fill in all the required fields.
- 5. Click on **Test** button.
- 6. If the connectivity test has succeeded, click on **Save** button (the password will be encrypted before saving). Otherwise, reenter the information and try to test again.
- 7. Repeat the procedure on **each gateway server** that is a member of a resource pool for monitoring MGE UPS devices.

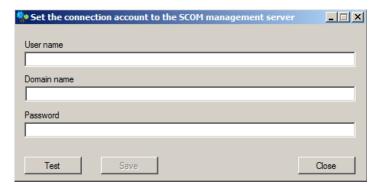

Fig. 3 SetAccountToRegistry dialog.

#### 4.2. Online activation

Run the Operations Manager console under an Operations Manager administrative account on the computer connected to internet. Open **SCUtils Management Pack for MGE UPS Activation** to activate the copy of the product:

- 1. In the Operations Manager console, select **Administration**.
- 2. In the Administration pane, expand SCUtils Settings.
- 3. In the SCUtils Products Activation view, click SCUtils Management Pack for MGE UPS Activation.
- 4. In the Tasks pane, under SCUtils Management Pack for MGE UPS Activation Tasks, click Activate.

5. Run Task - Activate window will be opened (Fig.4).

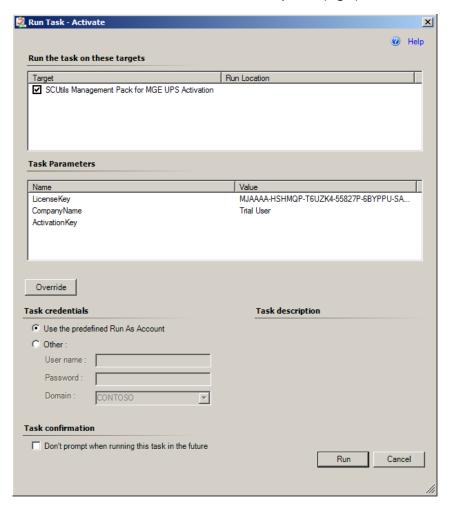

Fig.4 SCUtils Management Pack for MGE UPS Activation

If you want to evaluate the product, simply click on **Run** button.

If you want to activate a full version, click on **Override** button, then define new values for **CompanyName** and **LicenseKey** (exactly as in the license), then click on **Run** button.

If the management server haven't finished the deployment of the management pack's resources, you could receive errors or the task will stay in a scheduled state. In this case, just wait for 2-5 minutes and run the **Activate** task again.

If you have any issues with the activation process or are not able to use the online activation, please send your **Unique ID** at <a href="mailto:support@scutils.com">support@scutils.com</a> and we will provide you with an offline **Activation Key**. To get the **Unique ID** of your environment, use **Get a Unique ID for an offline activation** task.

#### 4.3. Offline activation

If you prefer to activate offline or for some reasons you are not able to use the online activation, send your **Unique ID** at <a href="mailto:support@scutils.com">support@scutils.com</a> and specify what activation type you need (trial or full) and we will provide you with offline **Activation Key**.

After you receive the Activation Key, use **Override** button fill out **CompanyName**, **LicenseKey**, and **ActivationKey** (of just **ActivationKey** for a trial activation), then click on **Run** button.

### 5. Uninstallation

To uninstall **SCUtils Management Pack for MGE UPS** log in the Operations Manager management server where the product was installed. Open **Control Panel**, click on **Uninstall a program**, select **SCUtils Management Pack for MGE UPS**, and click on **Uninstall**.

Open Operations Manager 2012 console, go to **Administration** -> **Management Packs.** Select **SCUtils Management Pack for MGE UPS** and click on **Delete** task. If required, delete all depending management pack as well. If you don't have any other SCUtils products, you can also delete **SCUtils Base Settings Library** management pack.

### 6. Using SCUtils Management Pack for MGE UPS

Once you complete the activation process, you can start using SCUtils Management Pack for MGE UPS.

#### 6.1. Discovery MGE UPS devices

After the successful activation the discovery process will start. The default interval for discoveries is set to **86400** seconds. It allows to discover all MGE UPS instances within 1 or 2 days. You can use override to specify shorter intervals to speed up the process. The installation folder includes a management pack named **SCUtils.APC.MGE.UPS.FirstDiscovery.Overrides.xml**. You could import it to set the intervals for all discoveries to 600 seconds (10 minutes). When the discovery is over, please don't forget to delete this management pack (**Overrides for SCUtils Management Pack for MGE UPS**). Please refer to the Operations Manager guide to details.

To change the scope in the Object Discoveries view in the Authoring Pane, please filter objects by 'MGE UPS'.

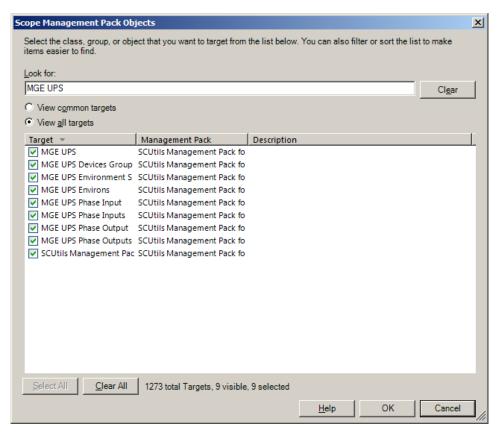

Fig. 5 Changing the scope in Object Discoveries

## 6.2. MGE UPS Environment Sensor Discovery

MGE UPS Environment Sensor Discovery is disabled be default. If there are environment sensors connected to MGE UPS devices, you have to enable this discovery for UPS devices equipped with the environment sensors.

| Name                                            | Target                | Management Pack                     | Enabled by default |
|-------------------------------------------------|-----------------------|-------------------------------------|--------------------|
| MGE UPS Details Discovery                       | MGE UPS               | SCUtils Management Pack for MGE UPS | Yes                |
| MGE UPS Phase Outputs Discovery                 | MGE UPS               | SCUtils Management Pack for MGE UPS | Yes                |
| MGE UPS Phase Inputs Discovery                  | MGE UPS               | SCUtils Management Pack for MGE UPS | Yes                |
| SCUtils.MGE.UPS.Devices.Group.Discovery         | MGE UPS Devices Group | SCUtils Management Pack for MGE UPS | Yes                |
| MGE UPS Environs Discovery                      | MGE UPS               | SCUtils Management Pack for MGE UPS | Yes                |
| Discovered Type: MGE UPS Devices Group (1)      |                       |                                     |                    |
| SCUtils.MGE.UPS.Devices.Group.Discovery         | MGE UPS Devices Group | SCUtils Management Pack for MGE UPS | Yes                |
| Discovered Type: MGE UPS Environment Sensor (1) |                       |                                     |                    |
| MGE UPS Environment Sensor Discovery            | MGE UPS Environs      | SCUtils Management Pack for MGE UPS | No                 |
| Discovered Type: MGE UPS Environs (2)           |                       |                                     |                    |
| MGE UPS Environment Sensor Discovery            | MGE UPS Environs      | SCUtils Management Pack for MGE UPS | No                 |
| MGE UPS Environs Discovery                      | MGE UPS               | SCUtils Management Pack for MGE UPS | Yes                |
| Discovered Type: MGE UPS Phase Input (1)        |                       |                                     |                    |
| MGE UPS Phase Input Discovery                   | MGE UPS Phase Inputs  | SCUtils Management Pack for MGE UPS | Yes                |

Fig. 6 MGE UPS Environment Sensor Discovery

#### 6.3. Monitors

**SCUtils Management Pack for MGE UPS** uses monitors to control the state of MGE UPS's components as well as connected environment sensors if presented.

All monitors are enabled by default. Please use overrides to disable any monitor if required.

| Monitor                              | Description                                            |
|--------------------------------------|--------------------------------------------------------|
| Fault Battery Monitor                | The battery fault status                               |
| No Battery Monitor                   | The UPS has no Battery status                          |
| Battery Replacement Monitor          | The UPS Battery to be replaced status                  |
| Unavailable Battery Monitor          | The UPS Battery is unavailable status                  |
| Battery Not High Charge Monitor      | The UPS Battery quit high condition status             |
| Low Battery Monitor                  | The battery low status                                 |
| Battery Charger Fault Monitor        | The UPS Battery is not charging status                 |
| Battery Low Condition Monitor        | The UPS is at low condition status                     |
| Battery Low Recharge Monitor         | The UPS Battery is not recharged status                |
| Input Bad Status Monitor             | The utility power bad voltage or bad frequency status  |
| Input Line Fail Cause Monitor        | The utility power failure cause:                       |
|                                      | <ul> <li>is for no utility failure,</li> </ul>         |
|                                      | <ul> <li>is for voltage out of tolerance,</li> </ul>   |
|                                      | <ul> <li>is for frequency out of tolerance,</li> </ul> |
|                                      | <ul> <li>is for no voltage at all</li> </ul>           |
| Output On Battery Monitor            | The UPS on battery / on main status                    |
| Output On ByPass Monitor             | The UPS on bypass status                               |
| Output Unavailable ByPass            | The bypass unavailable status                          |
| Monitor                              |                                                        |
| Output No ByPass Monitor             | The UPS bypass installed status                        |
| Output Utility Off Monitor           | The UPS utility off status                             |
| Output On Boost Monitor              | The UPS on booster status                              |
| Output Inverter Off Monitor          | The UPS Inverter on / off status                       |
| Output OverLoad Monitor              | The output over load status                            |
| Output Over Temperature              | The ups over temperature status                        |
| Monitor                              |                                                        |
| Environment Communication            | The sensor communication failure                       |
| Failure Monitor                      |                                                        |
| Environment Temperature Low Monitor  | Temperature is below low threshold                     |
| Environment Temperature High Monitor | Temperature is below high threshold                    |

| Monitor                       | Description                          |
|-------------------------------|--------------------------------------|
| Environment Humidity Low      | Humidity is below low threshold      |
| Monitor                       |                                      |
| Environment Humidity High     | Humidity is above high threshold     |
| Monitor                       |                                      |
| UPS Test Diag Result Monitor  | The automatic test diagnostic result |
| Test Battery Result Monitor   | The test battery result              |
| Output Load Per Phase Monitor | The output load per phase            |
| Input Voltage Monitor         | The Input voltage per phase          |

#### 6.4. Informative rules

The table below presents all informative rules of SCUtils Management Pack for MGE UPS.

| Rule                            | Description                                                                                                    |
|---------------------------------|----------------------------------------------------------------------------------------------------|
| Battery Recharge Level Rule     | The actual value of the battery recharge level that will be reached during the time delay necessary to restart after power returns. |
| Battery Full Recharge Time Rule | The battery full recharge time (from 0 to 100 percent) at current load.                                                             |
| Battery Voltage Rule            | The actual battery voltage.                                                                                                    |
| Battery Recharge Time Rule      | The actual operational battery recharge time to set point equal to upsmgConfigRechargeLevel.                                        |
| Battery Temperature Rule        | The battery temperature.                                                                                                    |
| Battery Remaining Time Rule     | The time remaining actual charge vs actual load (dynamic).                                                                          |
| Battery Current Rule            | The actual battery current.                                                                                                    |
| % Battery Level Rule            | The battery level as a percentage of charge.                                                                                        |
| Environment Temperature         | The temperature measurement in unit 0.1 Cel.                                                                                        |
| Environment Humidity %          | The humidity measurement in unit 0.1 %                                                                                              |
| Input Phase Voltage             | The input phase voltage                                                                                                    |
| Input Phase Current             | The input phase current                                                                                                    |
| Output Phase Voltage            | The output phase voltage                                                                                                    |
| Output Load Per Phase           | The output load per phase                                                                                                    |
| Output Phase Current            | The output phase current                                                                                                    |

## 6.5. Using SNMP traps

**SCUtils Management Pack for MGE UPS** supports monitoring with SNMP traps.

Please make sure that SNNMP Trap service is not running on the management servers belong to resource pools used for network monitoring.

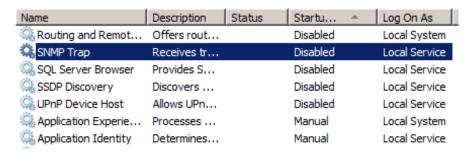

Fig. 7 Inactive SNMP Trap service

Then set up MGE UPS devices to send SNMP traps to specific events using **IP address** or **hostname** of the **management server** from the network monitoring resource pool.

Specify **SNMP v.1**, if required.

Specify the same community string as in a discovery rule for that MGE UPS device.

Please refer to manuals of your MGE UPS device or SNMP/web network management card for details.

The management pack contains of around 60 rules for each trap type. For each rule you can specify your own **Priority** and **Severity** level using **overrides**. Please refer to the <u>Operations Manager guide</u> to details.

The name of trap alert rule starts with 'UPS Trap Alert Rule'.

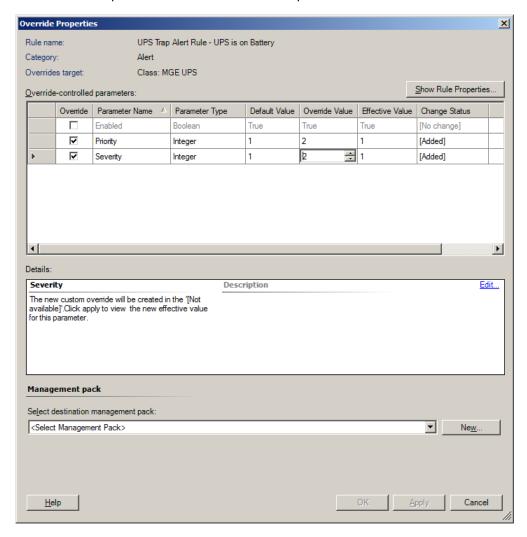

Fig. 8 Overriding Priority and Severity.

Severity defines the alert severity and can be one of the following values:

- 0 Information
- 1 Warning
- 2 Critical

**Priority** defines the alert priority and the mapping, and it can be one of the following values:

- 0 Low
- 1 Medium
- 2 High

## 6.6. Reports

**SCUtils Management Pack for MGE UPS** includes 11 reports available in the Reporting workspace.

## 7. Known issues and troubleshooting

Here we describe the known issues. If you haven't found a solution in this section, please contact us at <a href="mailto:support@scutils.com">support@scutils.com</a>.

### 7.1. The Activate task fails to complete

If you've just installed the management packs and try to activate the product, the Activate task may fail to complete. It happens because the management servers require some time to complete the deployment of the management pack's resources. Please wait for 2-5 minutes and try to activate again. If the task fails again, just give a bit more time and repeat the attempt.